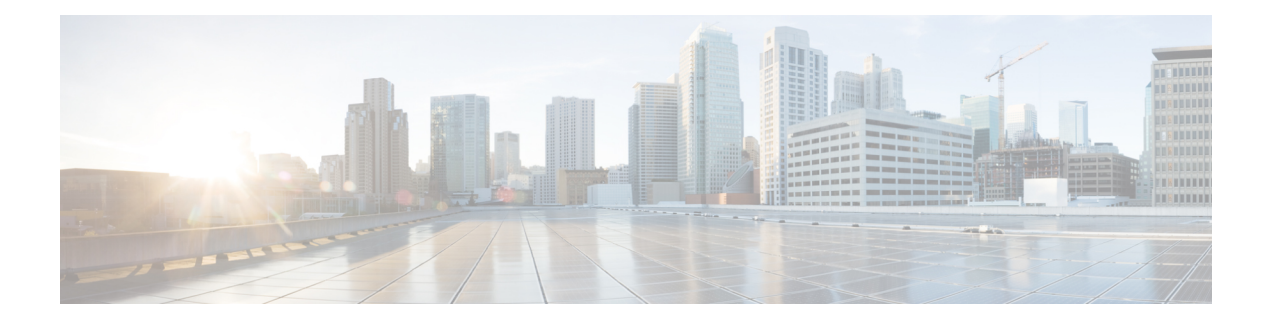

# **Boot Commands**

This module describes the commands used to boot or reset Cisco IOS XR software.

For more information about ROM Monitor (ROMMON) and boot tasks, see *ROM Monitor Configuration Guide for Cisco ASR 9000 Routers* or *Cisco ASR 9000 Series Aggregation Services Router Getting Started Guide*.

- [config-register,](#page-1-0) on page 2
- [mirror,](#page-4-0) on page 5
- [mirror](#page-6-0) pause, on page 7
- mirror [resume,](#page-7-0) on page 8
- mirror [verify,](#page-8-0) on page 9
- [reload,](#page-9-0) on page 10
- reload [\(administration](#page-11-0) EXEC), on page 12
- [show](#page-13-0) epm trace boot, on page 14
- show [mirror,](#page-15-0) on page 16
- show [reboot,](#page-18-0) on page 19
- show [variables](#page-21-0) boot, on page 22
- show [variables](#page-23-0) system, on page 24
- system [boot-sequence,](#page-25-0) on page 26

## <span id="page-1-0"></span>**config-register**

To define the configuration register boot value, use the **config-register** command in the appropriate mode.

**config-register** {*value* | **boot-mode** {**exec-mode** | **rom-monitor**} | **console-baud** *baud-rate* | **console-break-key** {**disable** | **enable**} |**password-recovery** {**disable** | **enable**}} [**location** {*node-id* | **all**}]

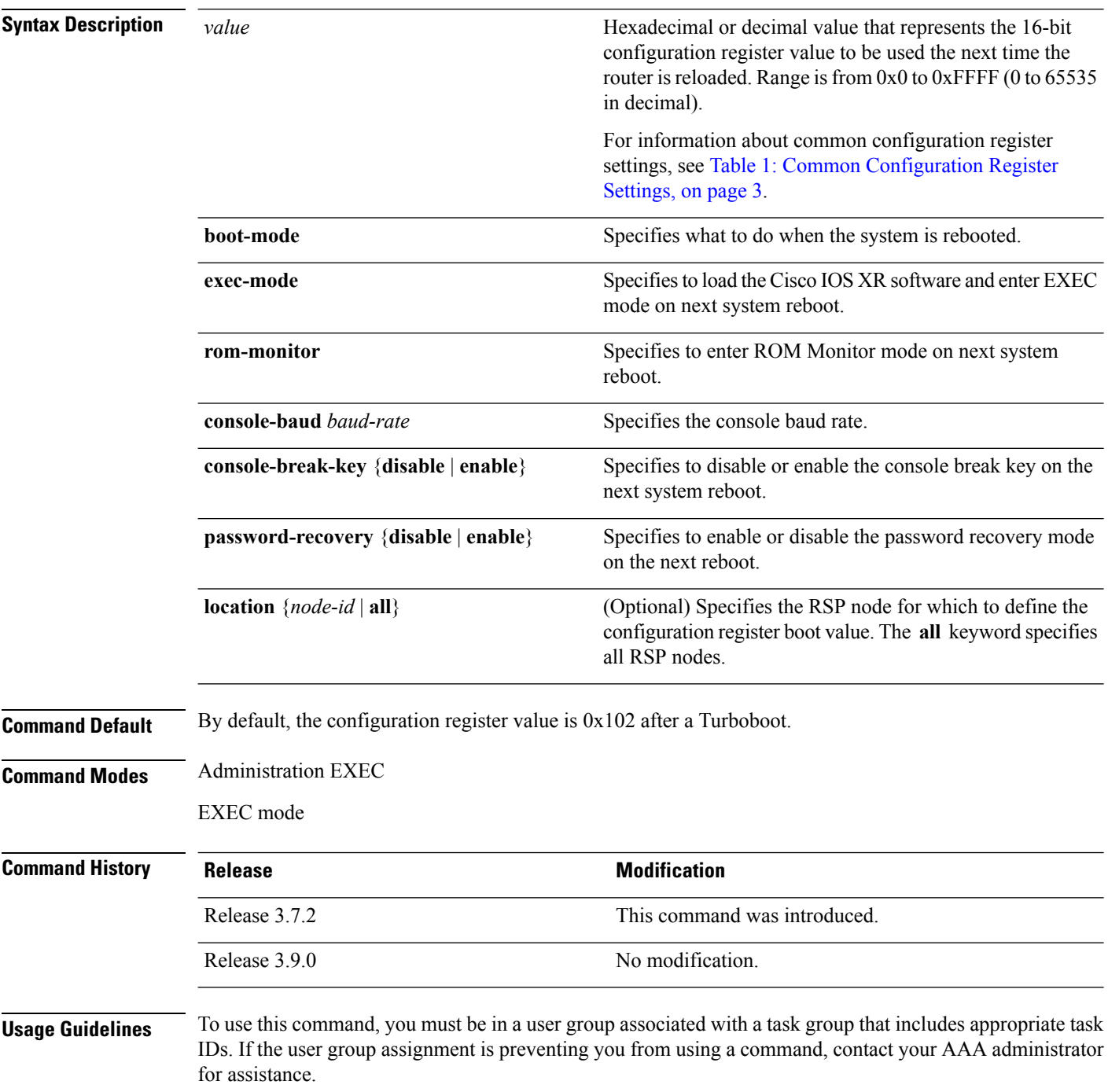

The *configuration register setting* is a 16-bit, user-configurable value that determines how the router switch processor (RSP) functions during initialization. The configuration register can cause the RSPto boot normally from the default configuration, or to enter ROMMON mode during a reload. Configuration register settings can also be used to perform tasks such as password recovery.

The **config-register** command is entered in administration EXEC mode, on the designated shelf controller (DSC) of the system. The DSC is the primary RSP of the owner secure domain router (owner SDR).

When you have two RPs (Primary RP0 and Standby RP1) and the config-registers of the two are different, you must manually set the config-register in RP1 equal to RP0 in order for RP1 to synchronize with the configurations on RP0.

Use the **show variablesboot** command in the EXEC mode to see status of the config-register in both the RPs.

Use the **config-register***x***location***x* command in the Admin mode to change the config-register in either of the RPs.

When setting the configuration register value for the **config-register** command, note the following conditions:

- If both the primary and standby DSC are up and running when the configuration register value is set, the configuration register value applies to both the primary and standby DSC.
- By contrast, if only the primary DSC is up and running when the configuration register value is set and the standby DSC is introduced into the router at a later time, the router does *not* attempt to synchronize the configuration register value for the standby RSP to that of the active RSP; in this situation, the configuration register setting applied to the standby DSC is determined by the configuration register value set in ROMMON mode.

<span id="page-2-0"></span>This table describes the most commonly used configuration register settings.

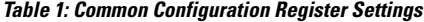

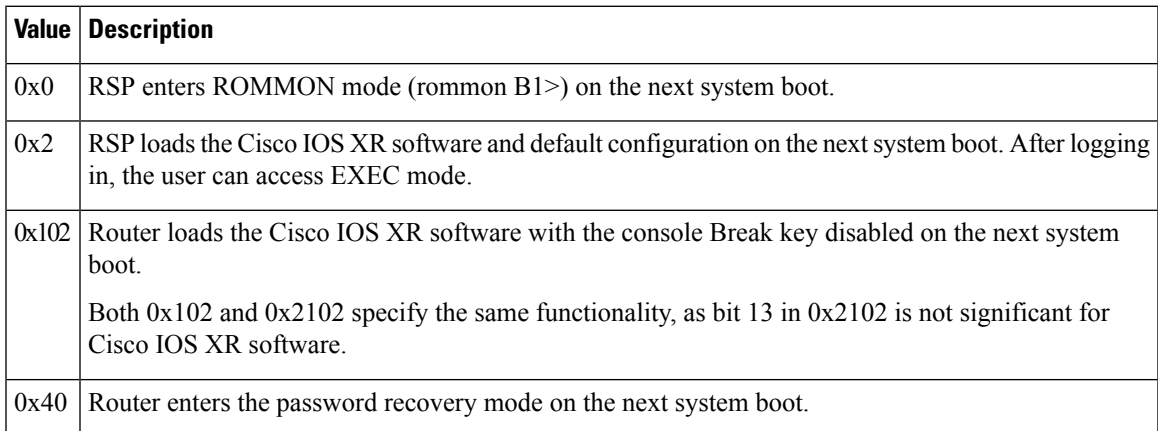

If you use the various keywords to set the configuration settings, note that the hexadecimal value is updated in an additive or subtractive manner to represent the keyword used. For example, if the current configuration setting is 0x102 and you use the **config-register** command with the **password-recovery enable** keywords, the value is updated to 0x142.

### **Task ID Task Operations ID** root-lr read, write

The following example shows how to set the configuration register on the DSC to 0x2. Setting the configuration registration to 0x2 causes the router to boot the Cisco IOS XR software and enter EXEC mode during a router reload.

RP/0/RSP0/CPU0:router(admin)# **config-register boot-mode exec-mode**

Sun May 31 12:10:36.037 PST Successfully set config-register to 0x2 on node 0/RSP0/CPU0

#### **Related Topics**

[reload,](#page-9-0) on page 10 show [variables](#page-21-0) boot, on page 22 show [version](b-sysman-cr-asr9k-61x_chapter9.pdf#nameddest=unique_10)

## <span id="page-4-0"></span>**mirror**

To configure disk mirroring on a node, use the **mirror** command in global configuration mode. To disable disk mirroring, use the **no** form of this command.

**mirror location** [**preconfigure**] *node-id primary-device***:***secondary-device***: no mirror location**

| <b>Syntax Description</b> | location node-id                                                                                                    | Specifies the node of the RP. It can be a node that is not yet<br>installed if the preconfigure keyword is used. The node-id<br>argument is entered in the rack/slot/module notation.                                                  |
|---------------------------|----------------------------------------------------------------------------------------------------|----------------------------------------------------------------------------------------------------|
|                           | preconfigure                                                                                                    | (Optional) Enables you to specify a node that is not yet<br>installed.                                                                                                    |
|                           | primary-device:                                                                                                    | Specifies the primary boot device used to store installation<br>packages and configuration files. Supported devices are:                                                                                                    |
|                           |                                                                                                    | • disk0:                                                                                                    |
|                           |                                                                                                    | · disk1: (if installed)                                                                                                    |
|                           |                                                                                                    | • compactflash: (if installed)                                                                                                    |
|                           | secondary-device:                                                                                                    | Storage device on the same RP as the primary-device, to<br>where critical data is replicated. Supported devices are the<br>same as for primary-device :, but secondary-device : must<br>be different than the <i>primary-device</i> :. |
| <b>Command Default</b>    | None                                                                                                    |                                                                                                    |
| <b>Command Modes</b>      | Global configuration                                                                                                    |                                                                                                    |
| <b>Command History</b>    |                                                                                                    |                                                                                                    |
| <b>Command History</b>    | <b>Release</b>                                                                                                    | <b>Modification</b>                                                                                                    |
|                           | Release 3.7.2                                                                                                    | This command was introduced.                                                                                                    |
|                           | Release 3.9.0                                                                                                    | No modification.                                                                                                    |
| <b>Usage Guidelines</b>   | To use this command, you must be in a user group associated with a task group that includes appropriate task<br>IDs. If the user group assignment is preventing you from using a command, contact your AAA administrator<br>for assistance.                                                                                                    |                                                                                                    |
|                           | The mirror command replicates all critical data contained in the primary partition of the primary boot device,<br>onto a second storage device on the same RSP. Therefore, if the primary boot device fails, applications continue<br>to be serviced transparently by the secondary device, without having to switch control to a standby RSP. |                                                                                                    |
|                           | Before the mirror command can be used, the secondary storage device must be partitioned using the format<br>command. If the primary boot device is not partitioned, once mirroring is enabled and all data on the primary<br>boot device is replicated to the secondary device, the primary boot device is partitioned automatically. This     |                                                                                                    |

guarantees that only critical data on the primary boot device is mirrored to the secondary device. Noncritical data, such as logging data, should not be mirrored and should, therefore, be saved to the secondary partition on the storage device.

To temporarily suspend disk mirroring without changing the configuration, use the **mirror pause** command in EXEC mode.

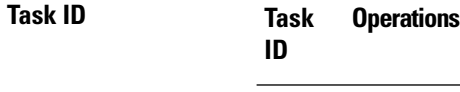

root-lr read, write

The following example shows how to configure disk mirroring from the primary boot device (disk0:) to the secondary storage device (disk1:):

RP/0/RSP0/CPU0:router(config)# **mirror location 0/rp0/cpu0 disk0: disk1:**

#### **Related Topics**

format [mirror](#page-6-0) pause, on page 7 mirror [resume](#page-7-0), on page 8

## <span id="page-6-0"></span>**mirror pause**

To temporarily pause disk mirroring on a node, use the **mirror pause** command in EXEC or administration EXEC mode.

**mirror pause** [**location** {*node-id* | **all**}]

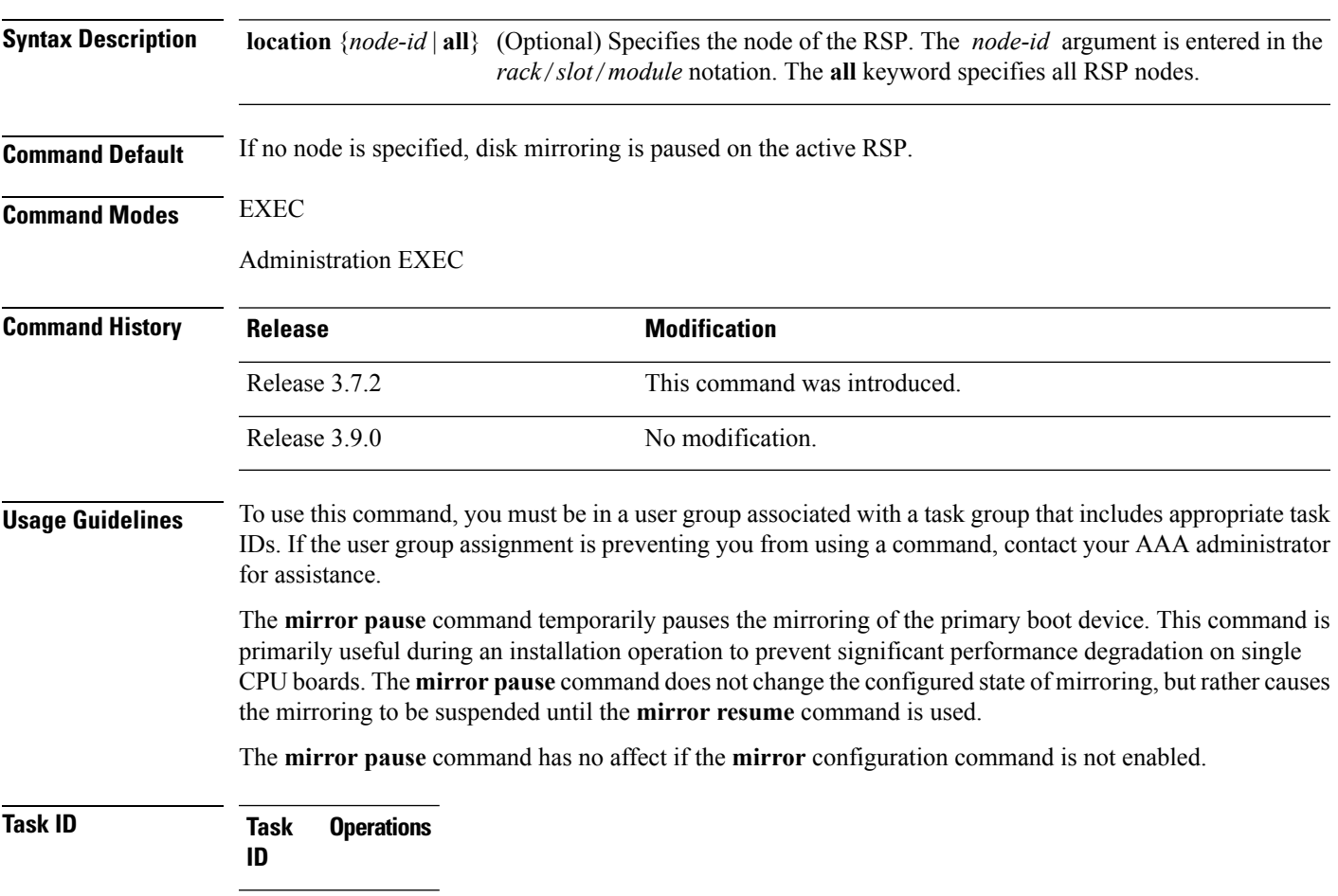

root-lr read, write

The following example shows how to pause disk mirroring on the active RSP:

RP/0/RSP0/CPU0:router# **mirror pause**

#### **Related Topics**

[mirror,](#page-4-0) on page 5 mirror [resume,](#page-7-0) on page 8

### <span id="page-7-0"></span>**mirror resume**

To resume disk mirroring on a node after it has been temporarily stopped, use the **mirror resume** command in EXEC or administration EXEC mode.

**mirror resume** [**location** {*node-id* | **all**}]

**Syntax Description** location {*node-id* | all} (Optional) Specifies the node of the RSP. The *node-id* argument is entered in the *rack*/*slot*/*module* notation. The **all** keyword specifies all RSP nodes.

**Command Modes** EXEC

Administration EXEC

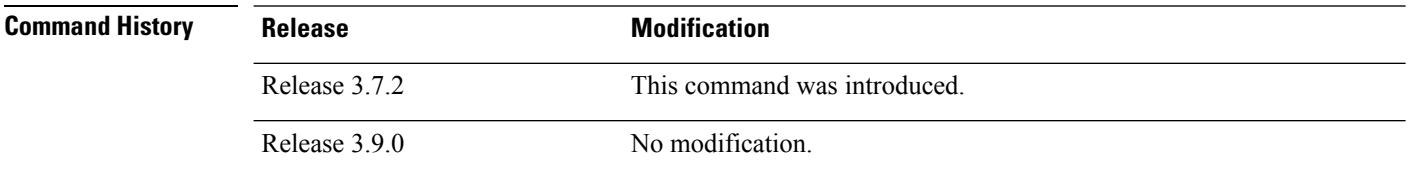

#### **Usage Guidelines** To use this command, you must be in a user group associated with a task group that includes appropriate task IDs. If the user group assignment is preventing you from using a command, contact your AAA administrator for assistance.

The **mirror resume** command resumes the mirroring of the primary boot device after it has been temporarily paused with the **mirror pause** command.

The **mirror resume** command has no affect if the **mirror** configuration command is not enabled and the **mirror pause** command has not been used.

### **Task ID Task Operations ID** root-lr read,

write

The following example shows how to resume disk mirroring on the active RSP:

RP/0/RSP0/CPU0:router# **mirror resume**

#### **Related Topics**

[mirror](#page-4-0), on page 5 [mirror](#page-6-0) pause, on page 7

# <span id="page-8-0"></span>**mirror verify**

To verify disk synchronization for disk mirroring on a node, use the **mirror verify** command in EXEC or administration EXEC mode.

**mirror verify** [**location** *node-id*]

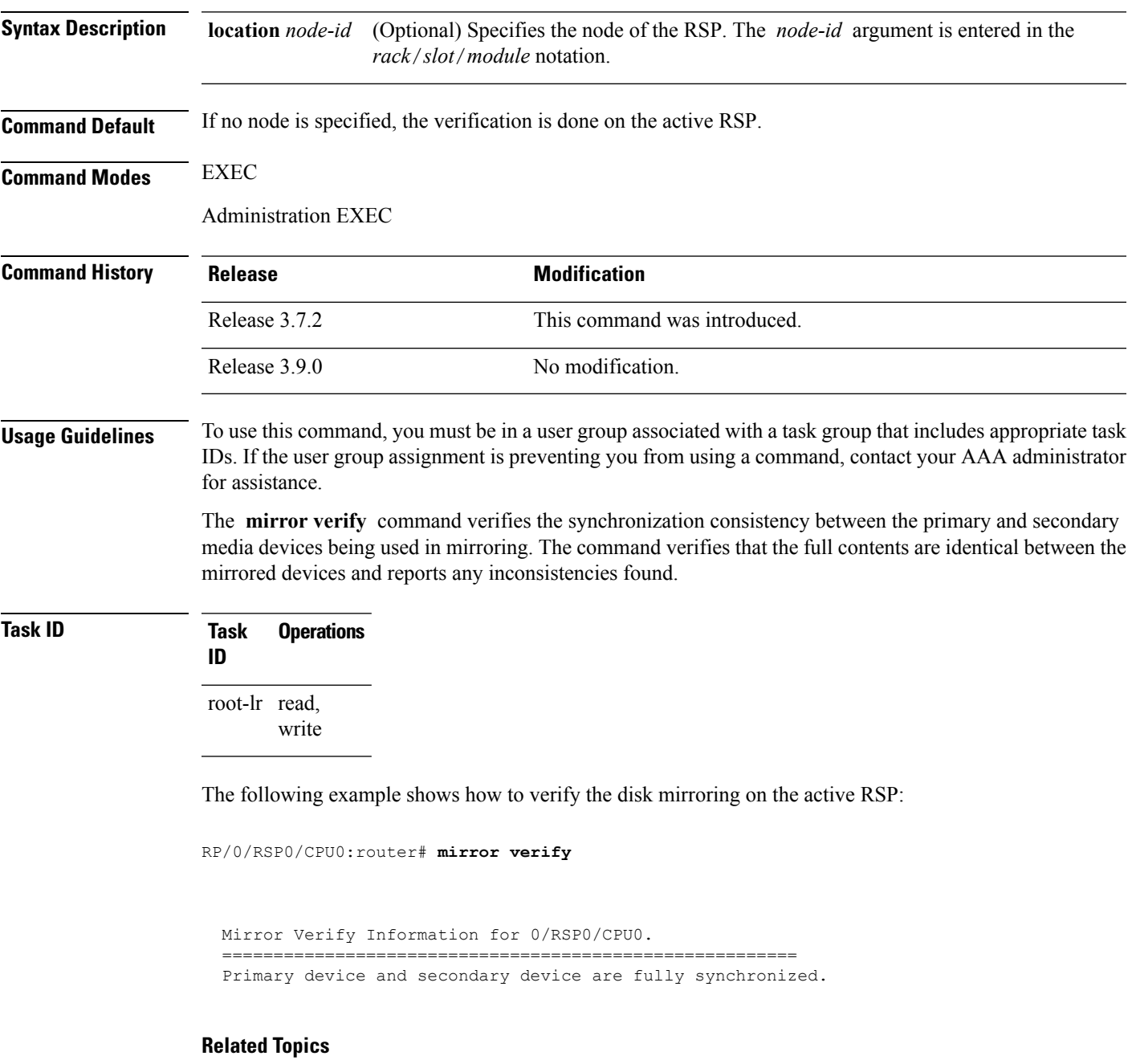

[mirror,](#page-4-0) on page 5

 $\mathbf I$ 

# <span id="page-9-0"></span>**reload**

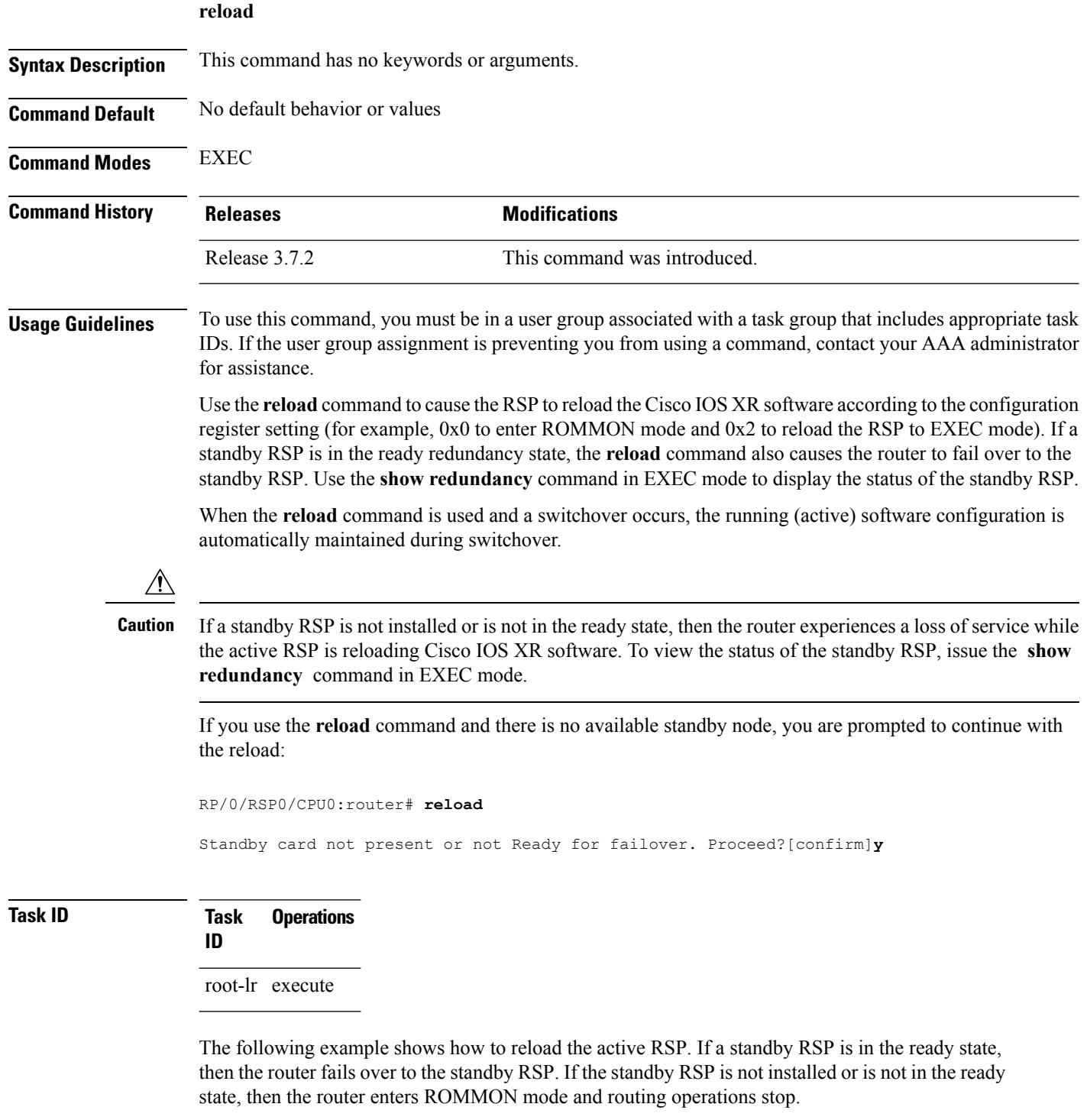

RP/0/RSP0/CPU0:router# **reload**

```
Updating Commit Database. Please wait...[OK]
Proceed with reload? [confirm] y
PCI0 device[7]: Vendor ID 0x10ee
PCI0 device[7]: Device ID 0x300e
PCI1 device[7]: Device ID 0x1100
PCI1 device[7]: Vendor ID 0x1013
PCI1 device[8]: Device ID 0x649
PCI1 device[8]: Vendor ID 0x1095
PCI1 device[9]: Device ID 0x5618
PCI1 device[9]: Vendor ID 0x14e4
PCI1 device[10]: Device ID 0x5618
PCI1 device[10]: Vendor ID 0x14e4
System Bootstrap, Version 1.15(20040120:002852) ,
Copyright (c) 1994-2004 by cisco Systems, Inc.
Board type is 0x100000 (1048576)
Enabling watchdog
Broadcom 5618 #0 Found on PCI
Broadcom 5618 #1 Found on PCI
No. of BCM 56xx switches found 2 .
BCM Switch #0 initialisation complete.
BCM Switch #1 initialisation complete
G4(7450-SMP-GT64260_A) platform with 2048 Mb of main memory
```
rommon B1 >

#### **Related Topics**

reload [\(administration](#page-11-0) EXEC), on page 12 show [redundancy](b-sysman-cr-asr9k-61x_chapter9.pdf#nameddest=unique_17) [config-register,](#page-1-0) on page 2

## <span id="page-11-0"></span>**reload (administration EXEC)**

To reload a node or all nodes on a single chassis or multishelf system, use the **reload** command in the appropriate mode.

**reload** [{**location** {*node-id* | **all**} | **rack** *rack-number*}]

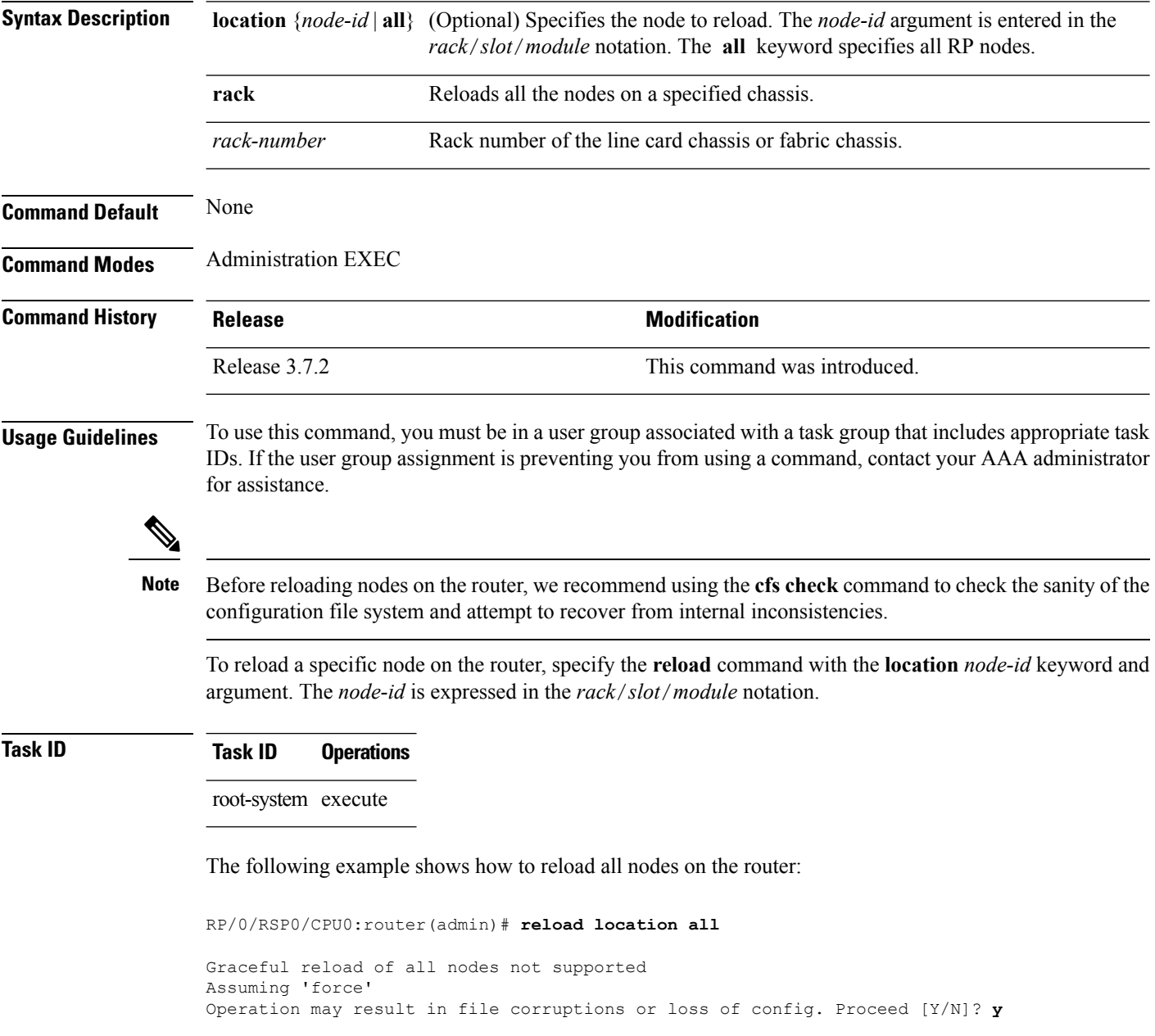

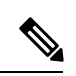

**Note** To ensure the sanity of the configuration file system, enter the **cfs check** command on the router.

### **Related Topics**

cfs check [reload,](#page-9-0) on page 10 show [redundancy](b-sysman-cr-asr9k-61x_chapter9.pdf#nameddest=unique_17) [config-register,](#page-1-0) on page 2

## <span id="page-13-0"></span>**show epm trace boot**

To display execution path monitoring traces, use the **show epm trace boot** command in

administration EXEC

mode.

**show epm trace boot** [**hexdump**] [**last** *n*] [**reverse**] [**stats**] [**tailf**] [**unique**][**verbose**] [**wrapping**][**file** *filename* **original**] [**location** {*node-id* | **all**}]

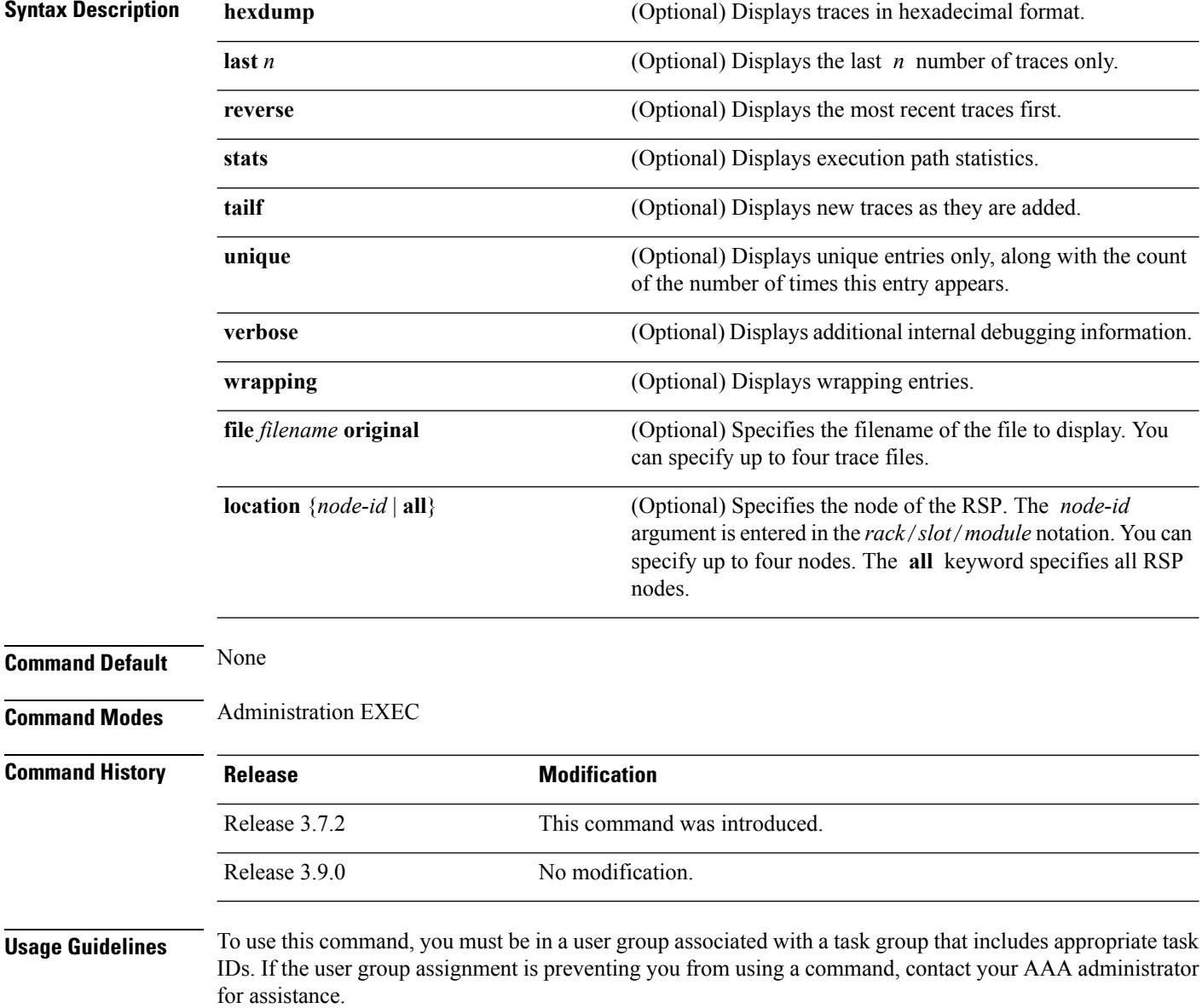

The **show epm trace boot** command provides a simple way of tracking and time-stamping critical events to clearly understand their temporal relationship to one another and the amount of time spent performing critical operations.

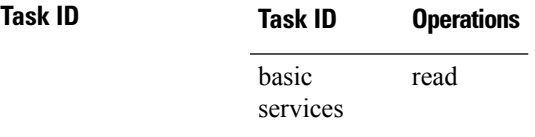

The following example shows sample output from the **show epm trace boot** command:

RP/0/RSP0/CPU0:router(admin)# **show epm trace boot**

```
Mon Jun 1 03:16:36.946 PST
22 wrapping entries (1024 possible, 0 filtered, 22 total)
Oct 8 07:54:49.610 epm/boot 0/RSP0/CPU0 t1 @ 00:00:06 - [init] process-start
Oct 8 07:55:25.710 epm/boot 0/RSP0/CPU0 t1 @ 00:00:42 - [insthelper] process-start
Oct 8 07:57:08.992 epm/boot 0/RSP0/CPU0 t1 @ 00:02:25 - [sysmgr] process-start
Oct 8 07:57:09.785 epm/boot 0/RSP0/CPU0 t7 @ 00:02:26 - [sysmgr] start-level: start
Oct 8 07:57:10.722 epm/boot 0/RSP0/CPU0 t1 @ 00:02:27 - [sw_dwnld_svr] process-start
Oct 8 07:57:12.482 epm/boot 0/RSP0/CPU0 t11 @ 00:02:29 - [sysmgr] start-level: admin
Oct 8 07:57:13.385 epm/boot 0/RSP0/CPU0 t1 @ 00:02:30 - [instdir] process-start
Oct 8 07:57:19.638 epm/boot 0/RSP0/CPU0 t1 @ 00:02:36 - [instdir_lr] process-start
Oct 8 07:58:07.045 epm/boot 0/RSP0/CPU0 t9
Oct 8 07:58:52.057 epm/boot 0/RSP0/CPU0 t4 @ 00:04:08 - [cfgmgr-rp] admin-config-start
Oct 8 07:58:59.973 epm/boot 0/RSP0/CPU0 t4 @ 00:04:16 - [cfgmgr-rp] admin-config-done
Oct 8 07:59:00.079 epm/boot 0/RSP0/CPU0 t9 @ 00:04:16 - [sysmgr] start-level: infra
Oct 8 07:59:00.615 epm/boot 0/RSP0/CPU0 t1 @ 00:04:17 - [devc-conaux] exec-available
Oct 8 07:59:02.288 epm/boot 0/RSP0/CPU0 t4 @ 00:04:18 - [cfgmgr-rp] admin-plane-mount-done
Oct 8 07:59:08.157 epm/boot 0/RSP0/CPU0 t6 @ 00:04:24 - [instdir] ready-for-requests
Oct 8 07:59:15.999 epm/boot 0/RSP0/CPU0 t6 @ 00:04:32 - [sysmgr] start-level: active
Oct 8 07:59:32.300 epm/boot 0/RSP0/CPU0 t13 @ 00:04:48 - [sysmgr] start-level: final
Oct 8 07:59:38.143 epm/boot 0/RSP0/CPU0 t9 @ 00:04:54 - [sysmgr] lr-plane-up
Oct 8 07:59:38.189 epm/boot 0/RSP0/CPU0 t4 @ 00:04:54 - [cfgmgr-rp] lr-config-start
Oct 8 07:59:49.898 epm/boot 0/RSP0/CPU0 t4 @ 00:05:06 - [cfgmgr-rp] lr-config-done<br>Oct 8 07:59:50.259 epm/boot 0/RSP0/CPU0 t4 @ 00:05:06 - [cfgmgr-rp]
Oct 8 07:59:50.259 epm/boot 0/RSP0/CPU0 t4
bulk-interface-config-start
Oct 8 07:59:50.351 epm/boot 0/RSP0/CPU0 t7 @ 00:05:06 - [cfgmgr-rp] node-config-done
```
In this sample output, the time stamp following the  $\omega$  sign is the elapsed time in the format hh:mm:ss since the execution phase started (for example, since node start, in the case of a boot).

## <span id="page-15-0"></span>**show mirror**

To display disk mirroring information, use the **show mirror** command in EXEC or administration EXEC mode.

**show mirror** [**location** {*node-id* | **all**}]

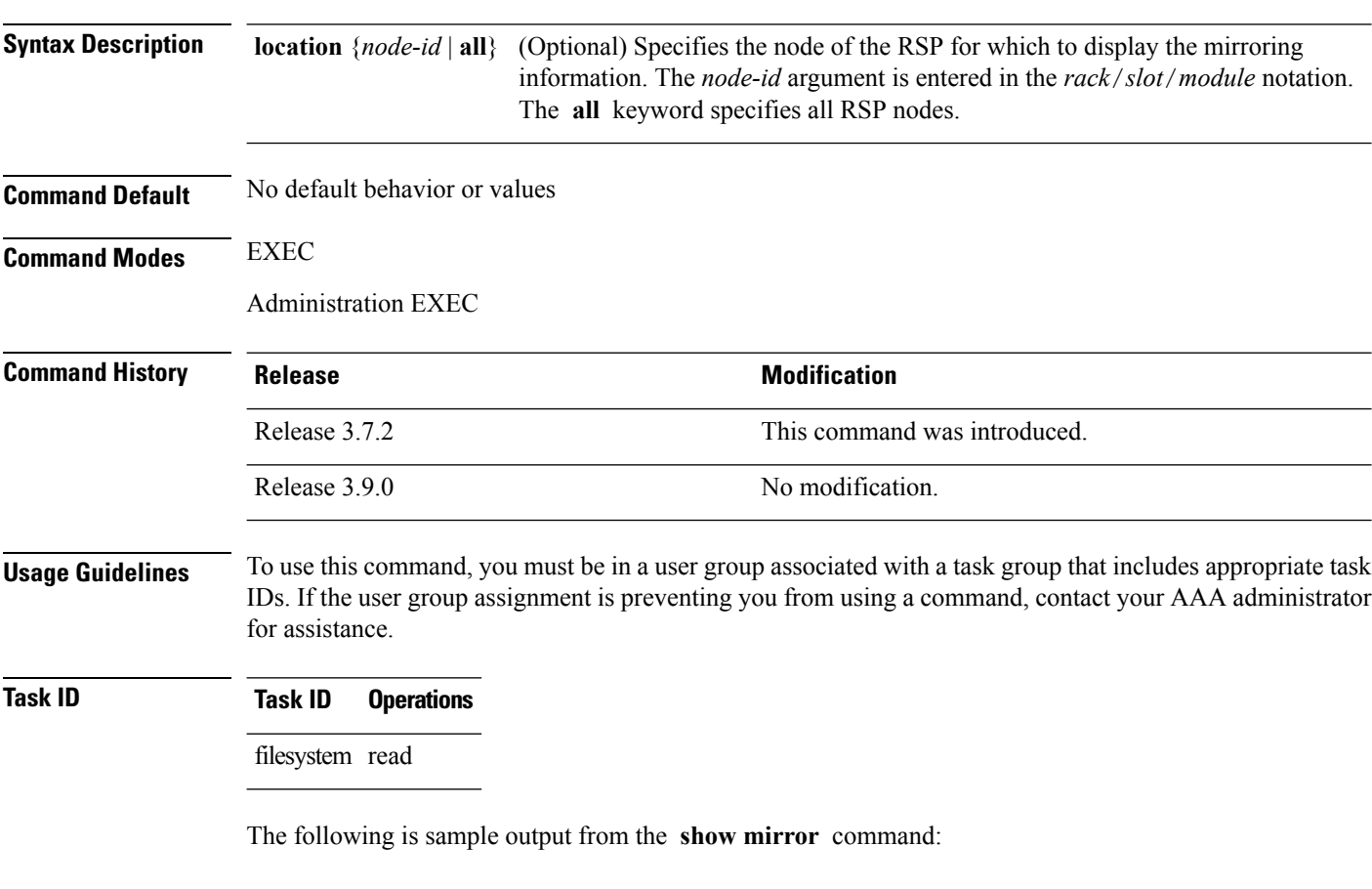

RP/0/RSP0/CPU0:router# **show mirror**

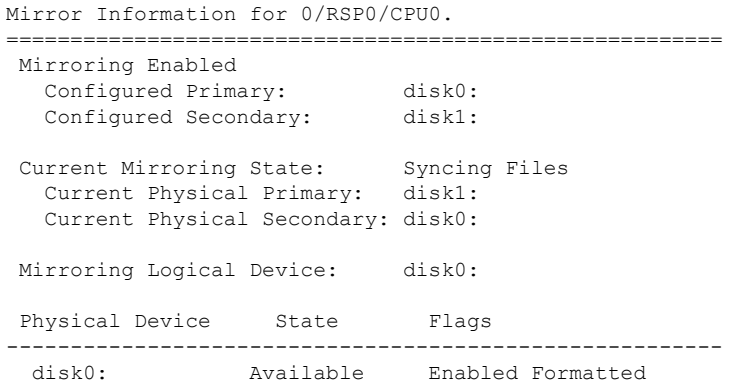

 $\mathbf I$ 

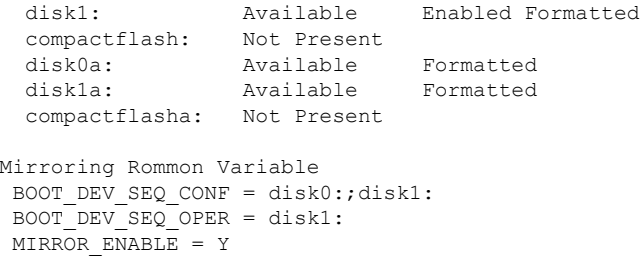

#### **Table 2: show mirror Field Descriptions**

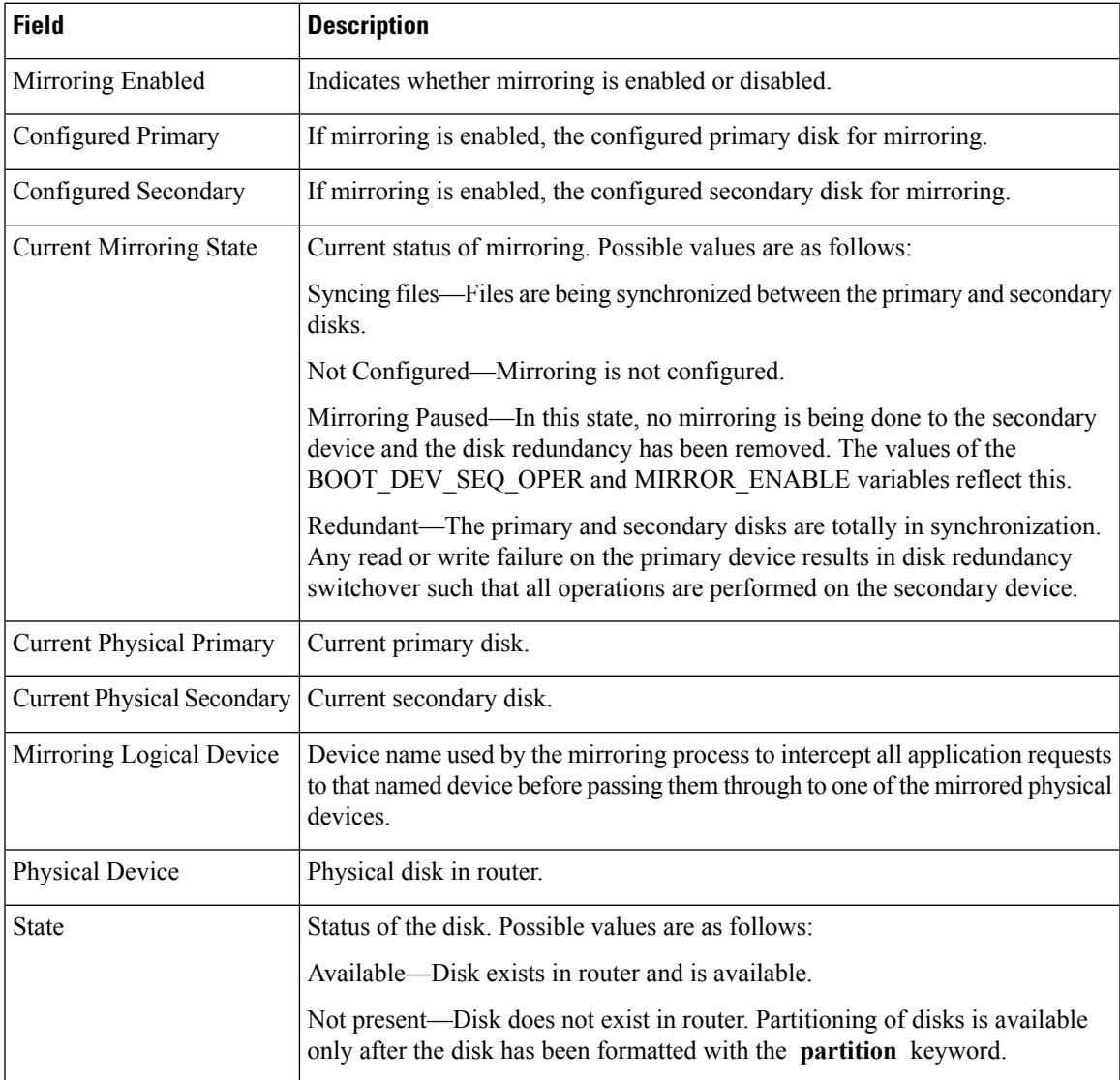

I

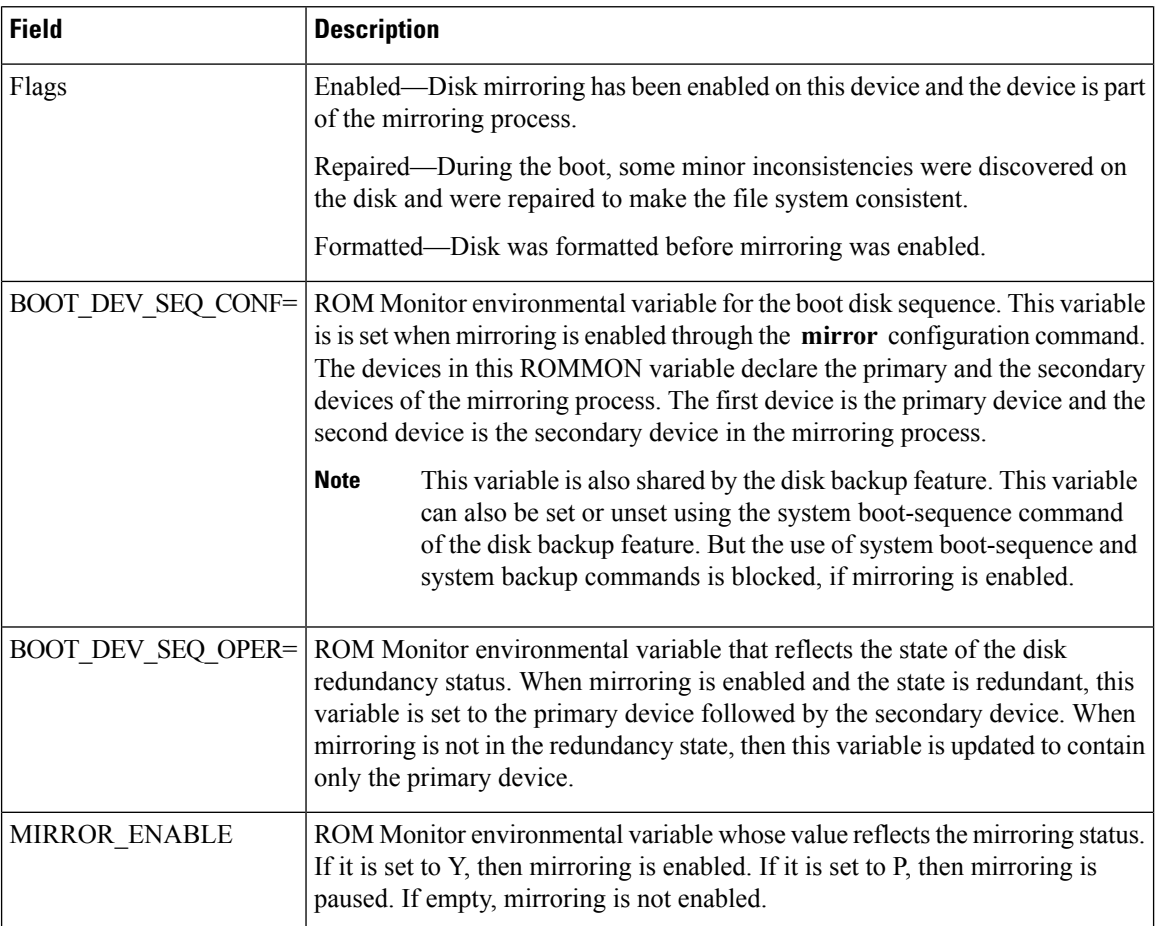

### **Related Topics**

[mirror](#page-4-0), on page 5 [mirror](#page-8-0) verify, on page 9

### <span id="page-18-0"></span>**show reboot**

To display reboot information for a node, use the **show reboot** command in

EXEC or administration EXEC

mode.

**show reboot** {**history** |[**reverse**] | {**first** | **last**} {**crashinfo** |**syslog** | **trace**} | **graceful**} **location** *node-id*

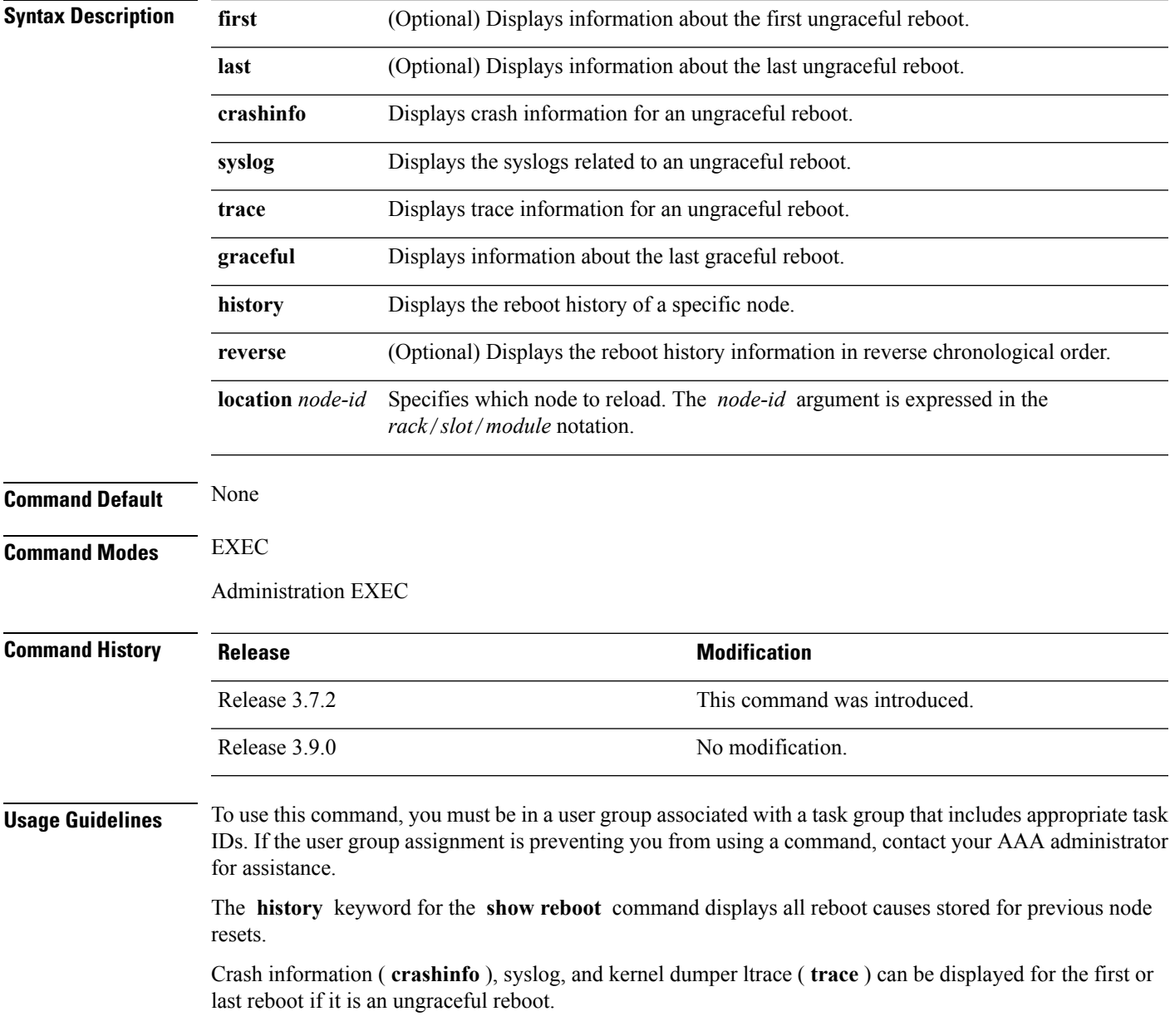

### **Task ID Task Operations ID**

system read

This example shows sample output from the **show reboot** command with the **history** keyword:

The following example shows sample output from the **show reboot** command with the **first crashinfo** keywords:

RP/0/RSP0/CPU0:router# **show reboot first crashinfo location 0/rp0/cpu0** Crashinfo Timestamp: Thu Jul 19 20:32:57 2007 20070719 20:32:57 Crash Reason: Cause code 0x21000010 Cause: Missed deadline, client: sc-reddrv-main, timeout: 5 Process: wd-critical-mon Traceback: fc1941a0 fc194290 48200738 482013cc 48201c04 fc1d4fb0 Timezone UTC0 Exception at 0xfc1944c8 signal 5 c=1 f=3 Active process(s): pkg/bin/wd-critical-mon Thread ID 1 on cpu 0 pkg/bin/l3test Thread ID 0 on cpu 1 REGISTER INFO r0 r1 r2 r3 R0 01000000 4817e8c0 4820e208 000000de r4 r5 r6 r7 R4 fc1b4856 7fffffff 4817e738 fc1b4856 r8 r9 r10 r11 R8 00000000 602cf522 00000000 00000000 r12 r13 r14 r15 R12 602cf51c 4820e1a0 00000000 00000000 r16 r17 r18 r19 R16 00000000 00000000 00000000 00000000 r20 r21 r22 r23 R20 00000000 00000000 48200000 48200000 r24 r25 r26 r27 R24 48200000 48200000 48200000 48200000 r28 r29 r30 r31 R28 00000028 00000001 21000010 6029b000 cnt lr msr pc R32 00000000 fc194290 0002d932 fc1944c8 cnd xer R36 44000094 20000006 SUPERVISOR REGISTERS Memory Management Registers

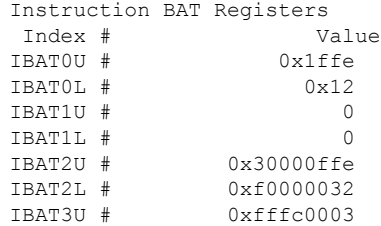

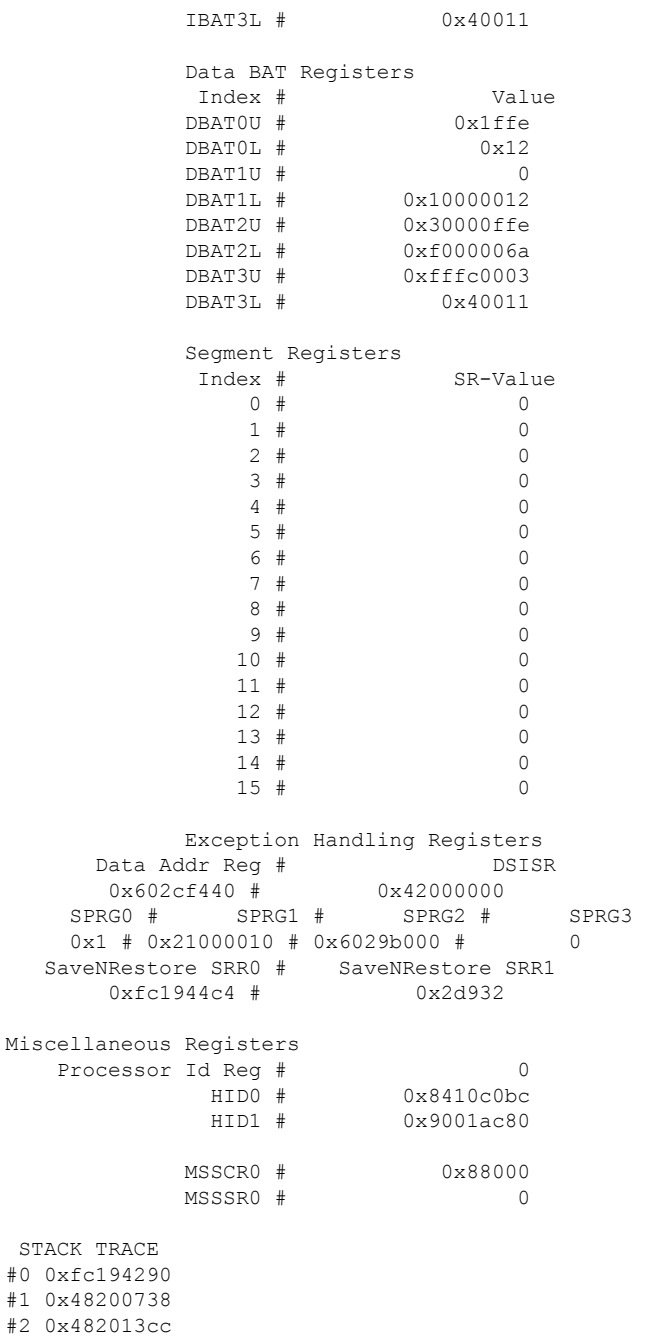

#3 0x48201c04

#4 0xfc1d4fb0

### **Related Topics**

 $\mathbf I$ 

[reload,](#page-9-0) on page 10

### <span id="page-21-0"></span>**show variables boot**

To display the configuration register setting and boot file setting for the route switch processors (RSPs) in the system, use the **show variables boot** command in administration

mode. **show variables boot** [**location** {**all***node-id*}] **Syntax Description** location {*node-id* | all} (Optional) Specifies the node to reload. The *node-id* argument is **location**{*node-id* | **all**}

expressed in the *rack*/*slot*/*module* notation. Use the **all** keyword to indicate all nodes.

**Command Default** No default behavior or values

EXEC

**Command Modes** Administration EXEC

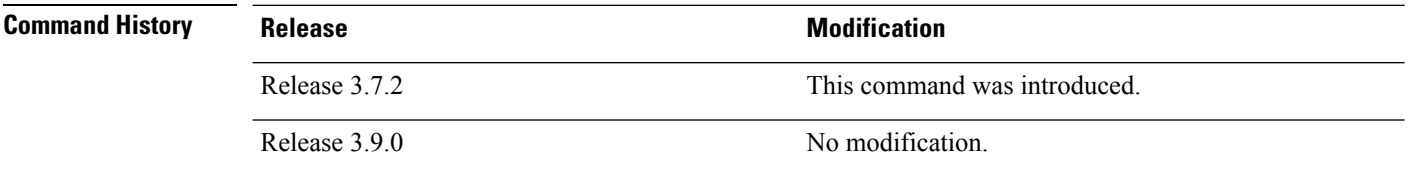

#### **Usage Guidelines** To use this command, you must be in a user group associated with a task group that includes appropriate task IDs. If the user group assignment is preventing you from using a command, contact your AAA administrator for assistance.

Use the **show variables boot** command to display system boot variables for the router. This command displays the configuration register setting and boot file setting for the RSPs in the system. Use the **location** *node-id* keyword and argument to display the configuration register setting for a specific card.

The configuration register setting is set with the **config-register** command. The boot variable is set in ROM Monitor mode. For more information about ROM Monitor mode, see *ROM Monitor Configuration Guide for Cisco ASR 9000 Routers*.

**Task ID Task Operations ID**

root-lr read

CONFREG variable = 0x102

This example shows sample output from the **show variables boot** command:

RP/0/RSP0/CPU0:router# **show variables boot** Mon Jun 1 05:21:56.791 PST BOOT variable = disk0:asr9k-os-mbi-3.9.0.11I/mbiasr9k-rp.vm,1;

 $\overline{\phantom{a}}$ 

### **Related Topics**

show [variables](#page-23-0) system, on page 24 show [version](b-sysman-cr-asr9k-61x_chapter9.pdf#nameddest=unique_10) [config-register,](#page-1-0) on page 2

 $\mathbf{l}$ 

# <span id="page-23-0"></span>**show variables system**

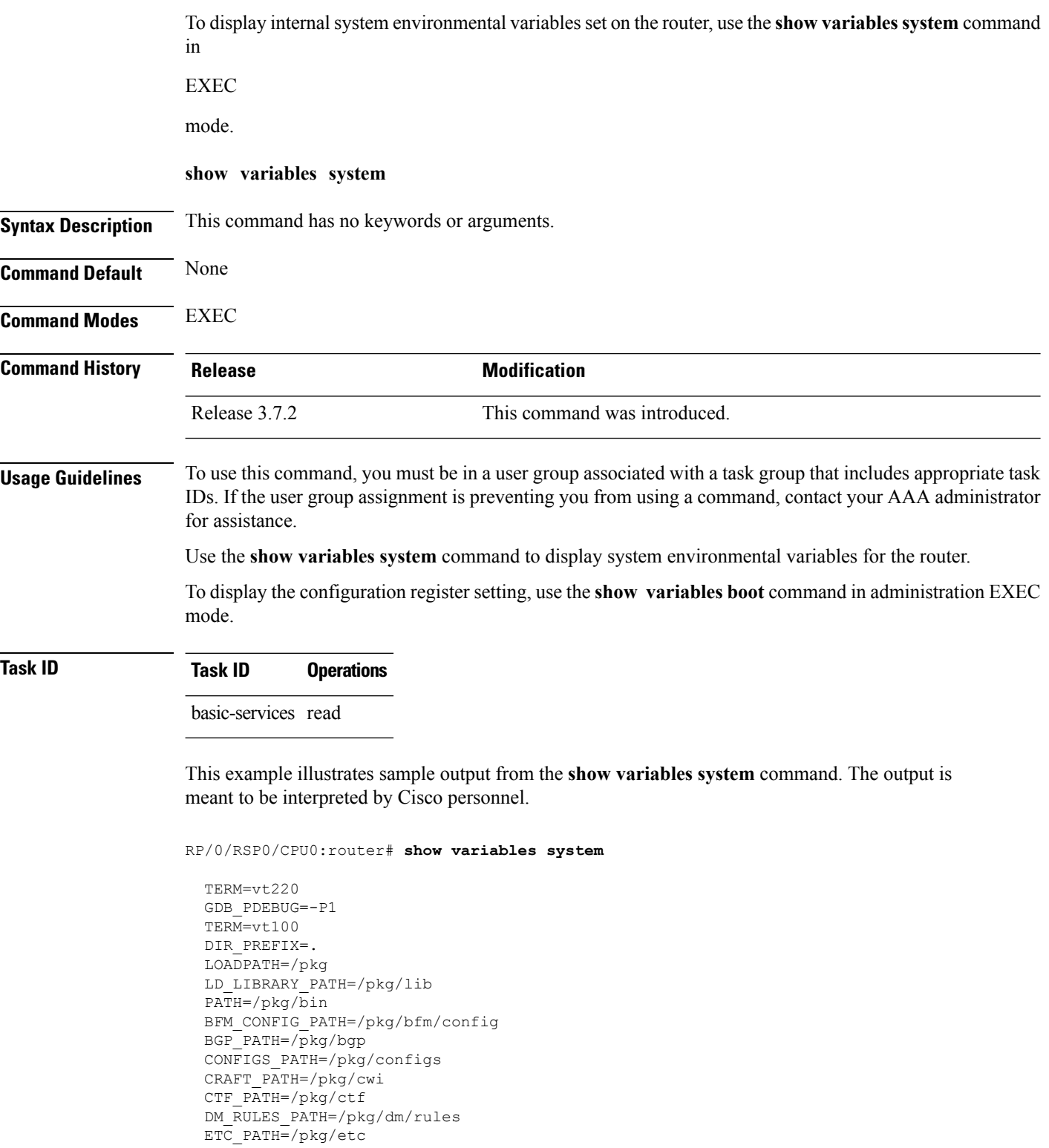

FPD\_PATH=/pkg/fpd IM\_RULES\_PATH=/pkg/rules INIT\_STARTUP\_PATH=/pkg/init.d INSTHELPER\_PATH=/pkg/other MAN\_PATH=/pkg/man MIB\_LIBRARY\_PATH=/pkg/lib/mib MIB\_PATH=/pkg/mib NETIO SCRIPT PATH=/pkg/script PARSER PATH=/pkg/parser PARTITIONS\_PATH=/pkg/partitions QOS\_PATH=/pkg/qos SCHEMA\_PATH=/pkg/schema STARTUP\_PATH=/pkg/startup TCL\_LIBRARY=/pkg/lib/tcl UCODE\_PATH=/pkg/gsr/ucode UCODE\_ROOT\_PATH=/pkg/ucode VCM\_RULES\_PATH=/pkg/vcmrules JOB\_ID=0 INSTANCE\_ID=1 SYSMGR\_TUPLE= SYSMGR\_NODE=node0\_RSP0\_CPU0 EXIT\_STATUS=0 SYSMGR\_RESTART\_REASON=0 AAA\_USER=labuser EXEC PID=18280619 TASKID\_MAP\_SIZE=72 HOME=/disk0:/usr TMPDIR=/disk0:/var/tmp PWD=/disk0:/usr

#### **Related Topics**

show [variables](#page-21-0) boot, on page 22 show [version](b-sysman-cr-asr9k-61x_chapter9.pdf#nameddest=unique_10) [config-register,](#page-1-0) on page 2

## <span id="page-25-0"></span>**system boot-sequence**

To define the order of local storage devices used to boot a router, use the **system boot-sequence** command in EXEC or administration EXEC mode.

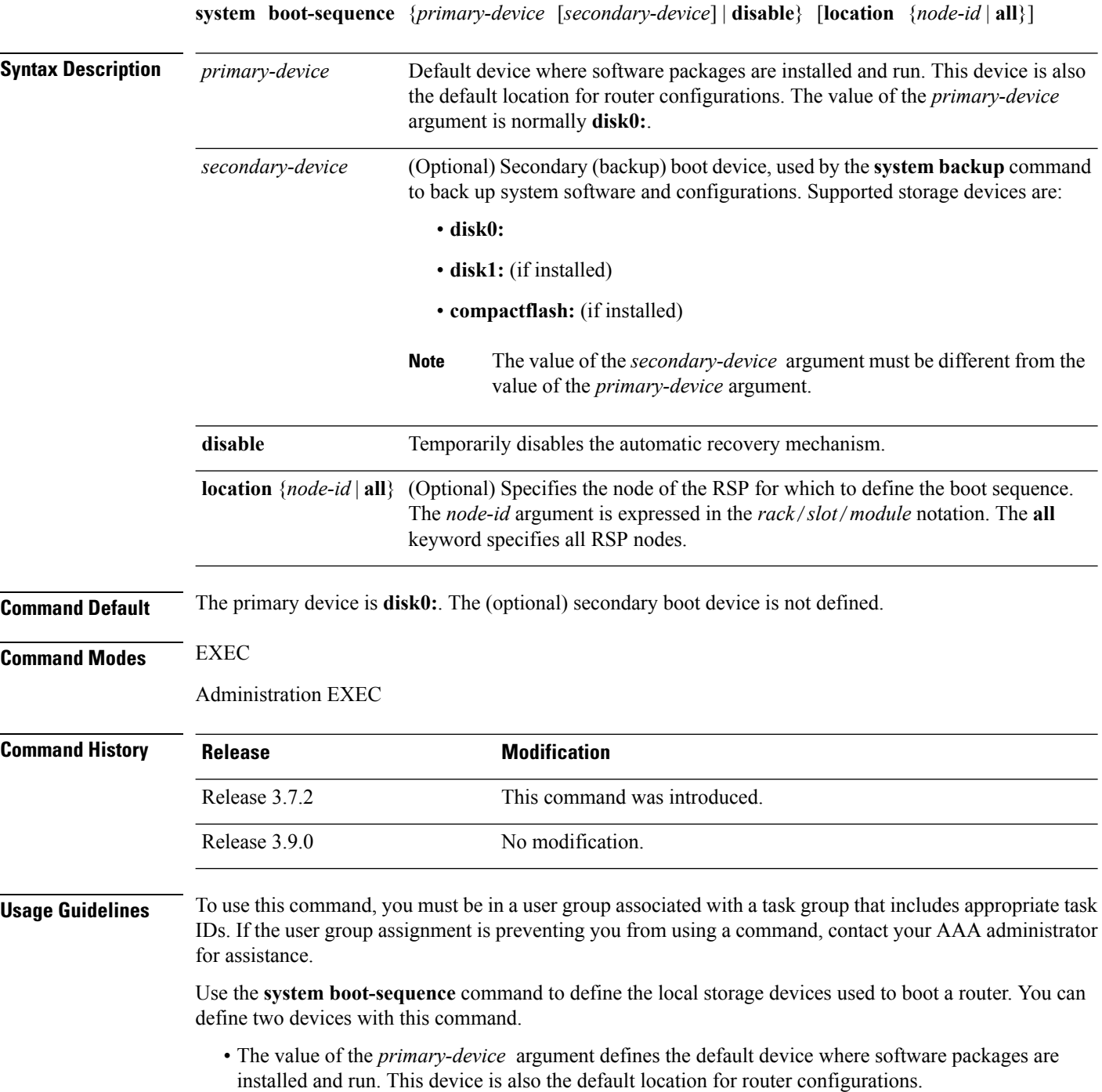

- The value of the *secondary-device* argument defines the device used by the **system backup** command to back up system software and configurations. This field is optional.
- The secondary device can also be temporarily defined when the **system backup** command is executed with the *target-device* argument. Use the **system boot-sequence** command with the *secondary-device* argument to permanently define the secondary (backup) device.

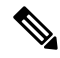

**Note** The **system backup** command is not supported on all platforms.

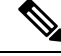

The primary and secondary device definitions remain in effect until the **system boot-sequence** command is entered again. **Note**

#### **General Guidelines**

- The value of the *secondary-device* argument must be different from the value of the *primary-device* argument.
- We recommend disk0: as the primary boot device in the boot sequence, and disk1: as the secondary boot device.
- The boot device specified with the **system boot-sequence** command must be installed in the card or the command is rejected.

#### **Command Mode Options**

- Use the **system boot-sequence** command in administration EXEC mode to define the boot sequence for the system.
- Use the **system boot-sequence** command in EXEC mode to define the boot sequence for a specificSDR.

#### **Location Node**

- Use the **location** *node-id* keyword and argument to define the boot sequence for a specific route switch processor (RSP).
- Use the **location all** keywords to define the boot sequence for all RSPs in the router.

#### **Disabling Automatic Recovery**

Use the **system boot-sequence** command with the **disable** keyword to disable the automatic recovery.

#### **Displaying the Current Boot Sequence Settings**

Enter the **show system backup** command to display the currently configured boot sequence devices.

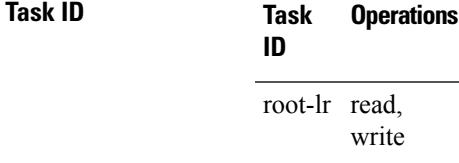

The following example shows how to define the primary and secondary boot device for the active RSP (DSC). In this example, the default location for software and configurations is disk0:. The location for backups of software and configurations is disk1:.

RP/0/RSP0/CPU0:router# **admin** RP/0/RSP0/CPU0:router(admin)# **system boot-sequence disk0: disk1:**

Info: node0\_0\_CPU0: command succeeded.